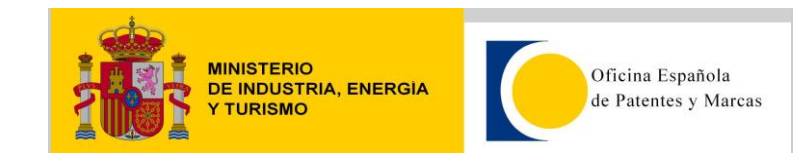

*1.1 Clientes de Ejemplo*

## **JEE – Axis 1.4**

Para este ejemplo se ha utilizado Eclipse Luna. Se ha creado un Web Service Proxy (generación de cliente web services con librerías de axis 1.4) a partir del wsdl del servicio LDMWS. El asistente nos genera todas las clases necesarias para ejecutar el web service, tanto los beans de intercambio como las implementaciones de los métodos que ofrece el servicio. Una vez generadas las clases solo hay que añadir el código para realizar una búsqueda. Este ejemplo cubre el método de buscarExpediente.

```
import java.net.MalformedURLException;
import java.net.URL;
import java.rmi.RemoteException;
import javax.xml.rpc.ServiceException;
import org.apache.axis.client.Stub;
import es.oepm.localizador.webservice.LDMWSServiceLocator;
import es.oepm.localizador.webservice.LDMWSSoapBindingStub;
import es.oepm.localizador.webservice.ModalidadEnum;
import es.oepm.localizador.webservice.Paginado;
import es.oepm.localizador.webservice.ResultStatusEnum;
import es.oepm.localizador.webservice.SignoDistintivoId;
import es.oepm.localizador.webservice.SignoDistintivoResponse;
public class TestClient
{
public static void main(String[] args) throws RemoteException, ServiceException, 
MalformedURLException 
{
        String usuario = "usuario";
        String contrasena = "contrasena";
        LDMWSSoapBindingStub stub = new LDMWSSoapBindingStub(
                         new URL("http://consultas2.oepm.es/WSLocalizador/LDMWS"), 
                         new LDMWSServiceLocator());
        stub._setProperty(Stub.USERNAME_PROPERTY, usuario);
        stub._setProperty(Stub.PASSWORD_PROPERTY, contrasena);
        SignoDistintivoId id = new SignoDistintivoId(ModalidadEnum.M,"2813201","");
```
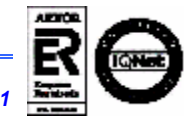

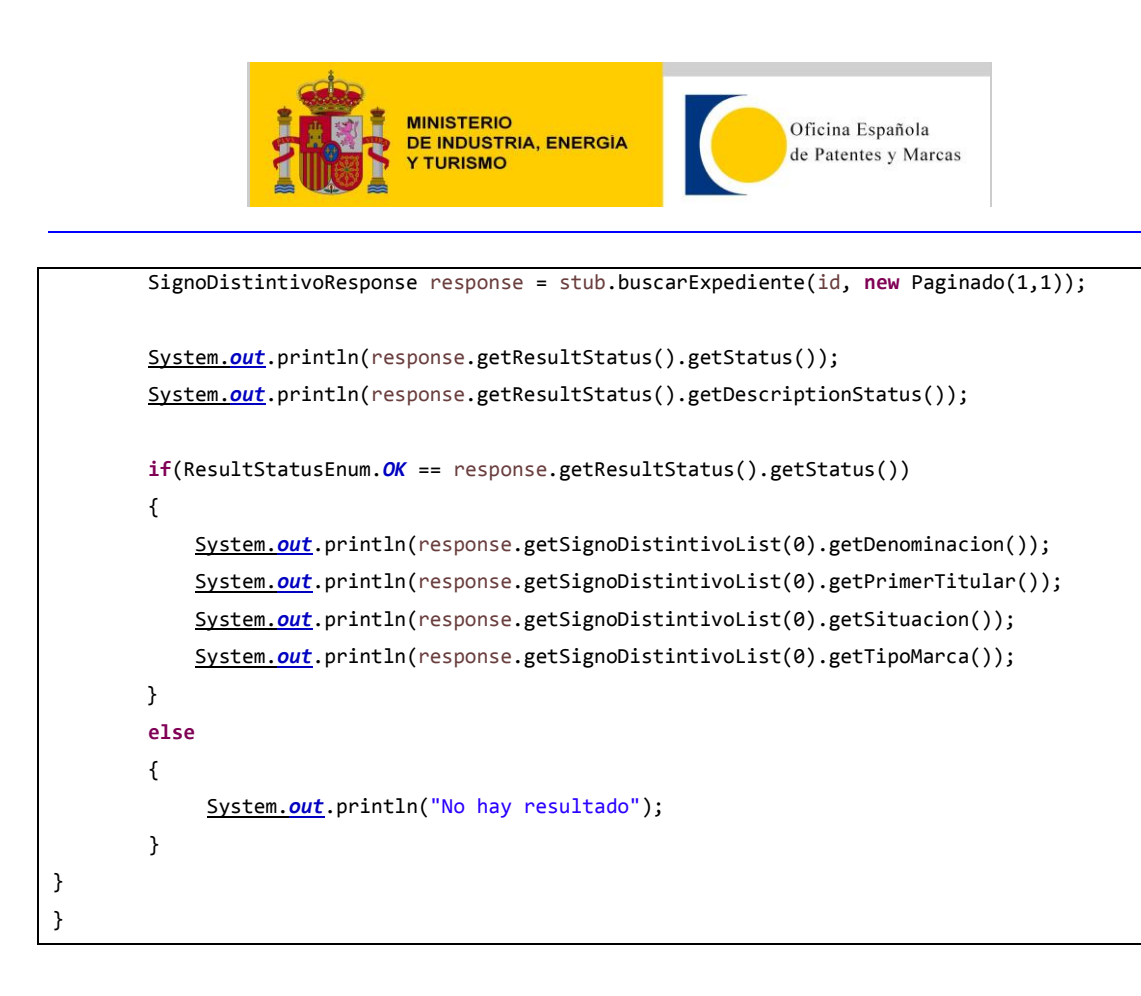

## **Explicación del ejemplo**

En el ejemplo hay varias partes diferenciadas que vamos a comentar.

## *1.2 Inicialización del cliente y autentificación*

En este trozo se inicializa el cliente del Web Service en el "endpoint" o punto de destino del Servicio Web. Inmediatamente después se le facilitan el usuario y contraseña para poder invocarlo. Si no ponemos usuario y contraseña o ponemos un usuario y contraseña incorrectos, el servicio nos responderá que no son válidos y por lo tanto no podremos utilizar el servicio.

```
String usuario = "usuario";
String contrasena = "contrasena";
LDMWSSoapBindingStub stub = new LDMWSSoapBindingStub(
                new URL("http://consultas2.oepm.es/WSLocalizador/LDMWS"), 
                new LDMWSServiceLocator());
stub. setProperty(Stub. USERNAME PROPERTY, usuario);
stub. setProperty(Stub.PASSWORD PROPERTY, contrasena);
```
Esta sería la respuesta si no tenemos unas credenciales válidas:

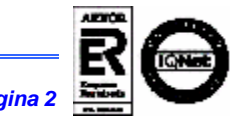

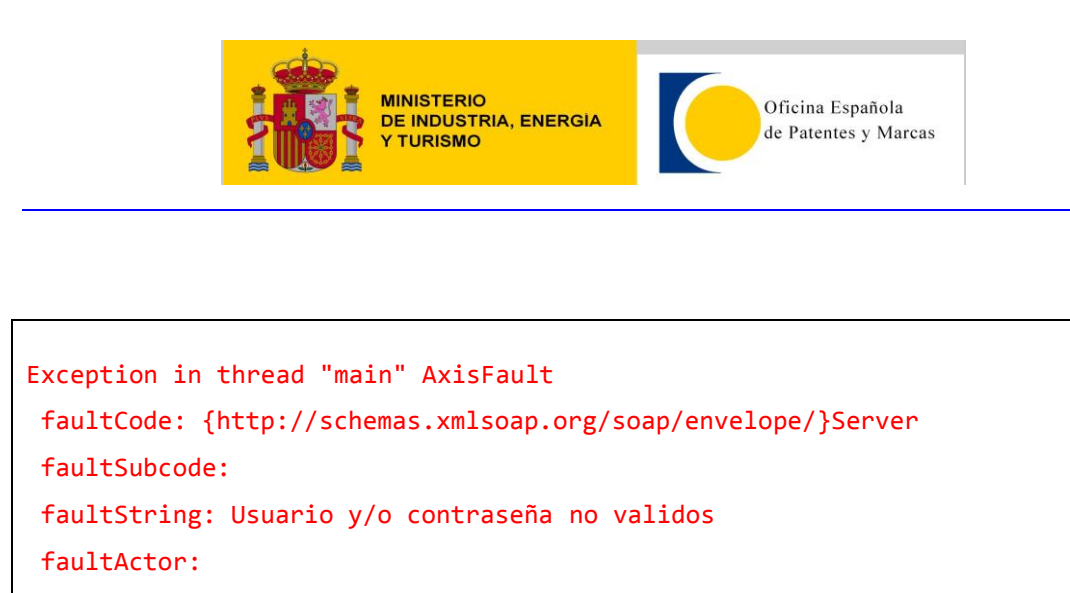

En caso de no disponer de credenciales, habría que solicitarlas en el formulario de Servicios Web de la OEPM.

## *1.3 Invocación del servicio y respuesta*

faultNode: faultDetail:

Una vez que hemos inicializado el servicio y hemos pasado nuestras credenciales de autentificación, vamos a invocar al método de búsqueda de Expedientes (buscarExpediente). Para ello inicializamos un bean tipo SignoDistintivoId, que es lo que acepta el método como parámetro junto con el bean de Paginado (número de página en la que estamos y número de registros por página). En este caso, buscaremos los datos de la Marca 2813201. Si el servicio nos responde con un "OK", pasamos a mostrar algunos de los datos de detalle del expediente. Si no, es que no se ha encontrado el expediente o algún otro problema (servicio no disponible temporalmente, credenciales erróneas, etc.)

```
 SignoDistintivoId id = new SignoDistintivoId(ModalidadEnum.M,"2813201","");
SignoDistintivoResponse response = stub.buscarExpediente(id, new Paginado(1,1));
System.out.println(response.getResultStatus().getStatus());
System.out.println(response.getResultStatus().getDescriptionStatus());
if(ResultStatusEnum.OK == response.getResultStatus().getStatus())
{
    System.out.println(response.getSignoDistintivoList(0).getDenominacion());
    System.out.println(response.getSignoDistintivoList(0).getPrimerTitular());
     System.out.println(response.getSignoDistintivoList(0).getSituacion());
     System.out.println(response.getSignoDistintivoList(0).getTipoMarca());
 }
```
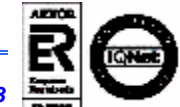

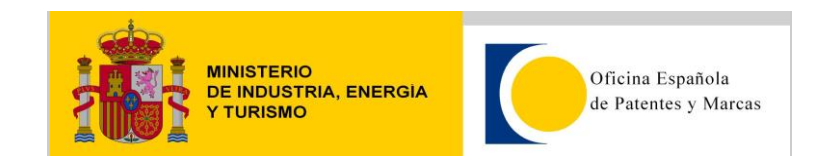

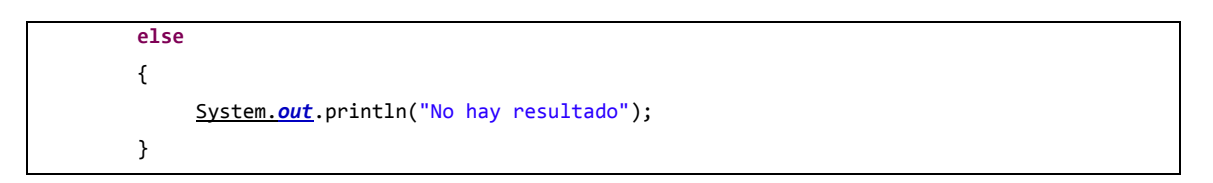

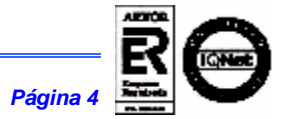